# **Funciones y precauciones de DP75** Para PRECiV

## **Observación de campo amplio**

Al utilizar este producto para una observación de campo amplio con más de 22 campos de visión, compruebe la compatibilidad de su equipo de microscopio con anterioridad.

Si hay una notable falta de luz alrededor de la periferia del campo de visión, utilice [Shading correction] (Corrección de sombreado) o [Partial image cropping function (ROI)] (Función de recorte de imagen parcial (ROI)).

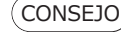

CONSEJO Para más información, consulte la sección de ayuda en línea del software utilizado.

### **[Shading correction] (Corrección de sombreado)**

- 1. Seleccione [Settings] (Ajustes)-->[Device] (Dispositivo)-->[Calibration] (Calibración) en la barra de menú
- 2. Seleccione [Shading correction] (Corrección de sombreado)
- 3. Haga clic en [Calibration] (Calibración)
- 4. Lleve a cabo la corrección de sombreado según las instrucciones de la pantalla que se muestra

Cuando utilice el cable de interfaz, inserte el cable en el puerto USB marcado con  $SS<sup>40</sup>$  en su equipo.  $SS<sup>10</sup>$ Si no se muestra, consulte el manual de instrucciones de su equipo y busque el puerto de 10 Gbps. Si no utiliza el puerto de 10 Gbps, la velocidad de fotogramas disminuirá.

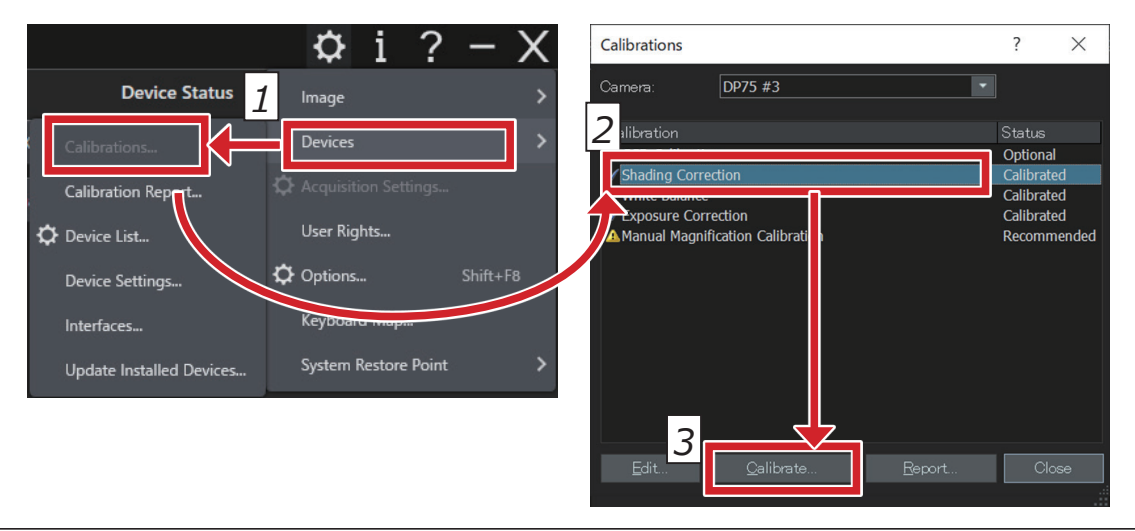

#### **[Partial image cropping] (Recorte de imagen parcial)**

- 1. Seleccione [Settings] (Ajustes)-->[Capture settings] (Ajustes de captura) en la barra de menú
- 2. Haga clic en [Clipping] (Recorte) en el grupo [Camera] (Cámara) de la ventana de la herramienta [Capture settings] (Ajustes de captura)
- 3. Cambie el tamaño del marco que se muestra en la ventana de imagen al tamaño deseado

# **Conexión USB**

Puede comprobar el estado de la conexión entre este producto y el puerto USB en la pantalla

del software. CONSEJO

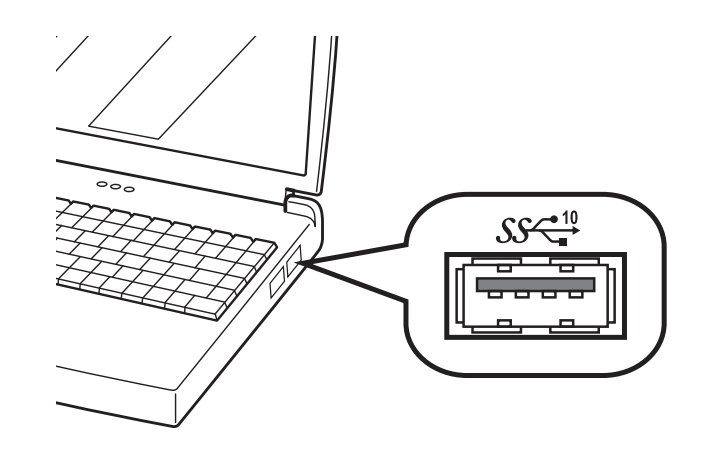

# **[Checking the connection status] (Comprobación del estado de la conexión)**

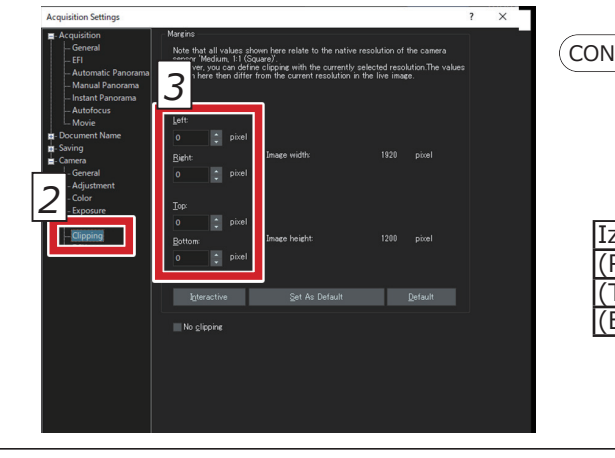

1. Seleccione [Settings] (Ajustes)-->[Capture settings] (Ajustes de captura)-->[Camera] (Cámara)-->[Information] (Información) en la barra de menú

2. Compruebe el valor que se muestra en el elemento [USB Speed] (Velocidad de USB).

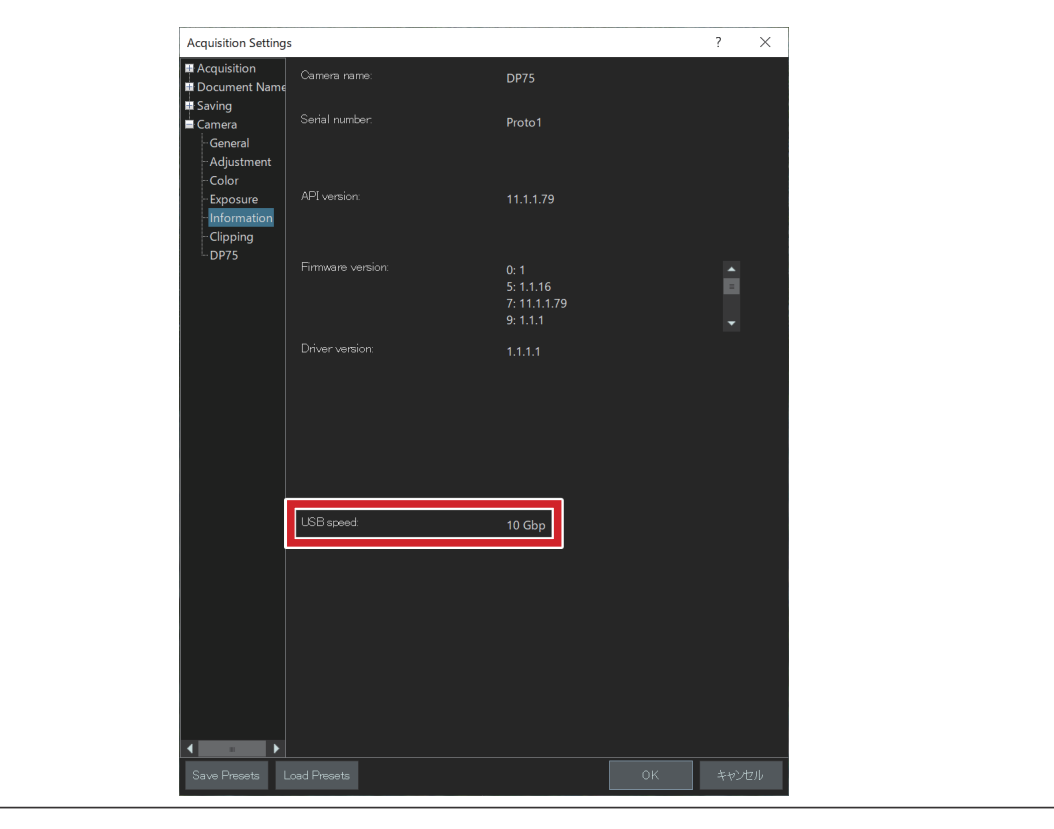

# **EVIDENT CORPORATION**

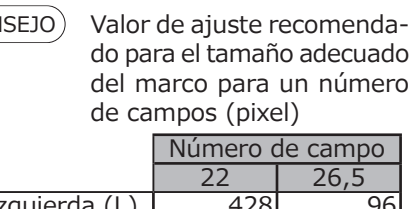

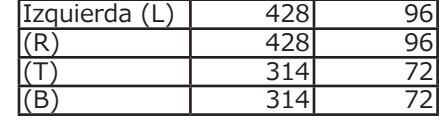